**[何颖](https://zhiliao.h3c.com/User/other/0)** 2008-09-25 发表

iMC与我司交换机配合做802.1x认证的典型配置

**一、组网需求:**

支持802.1x特性的交换机; iMC服务器; iNode客户端。

**二、组网图:**

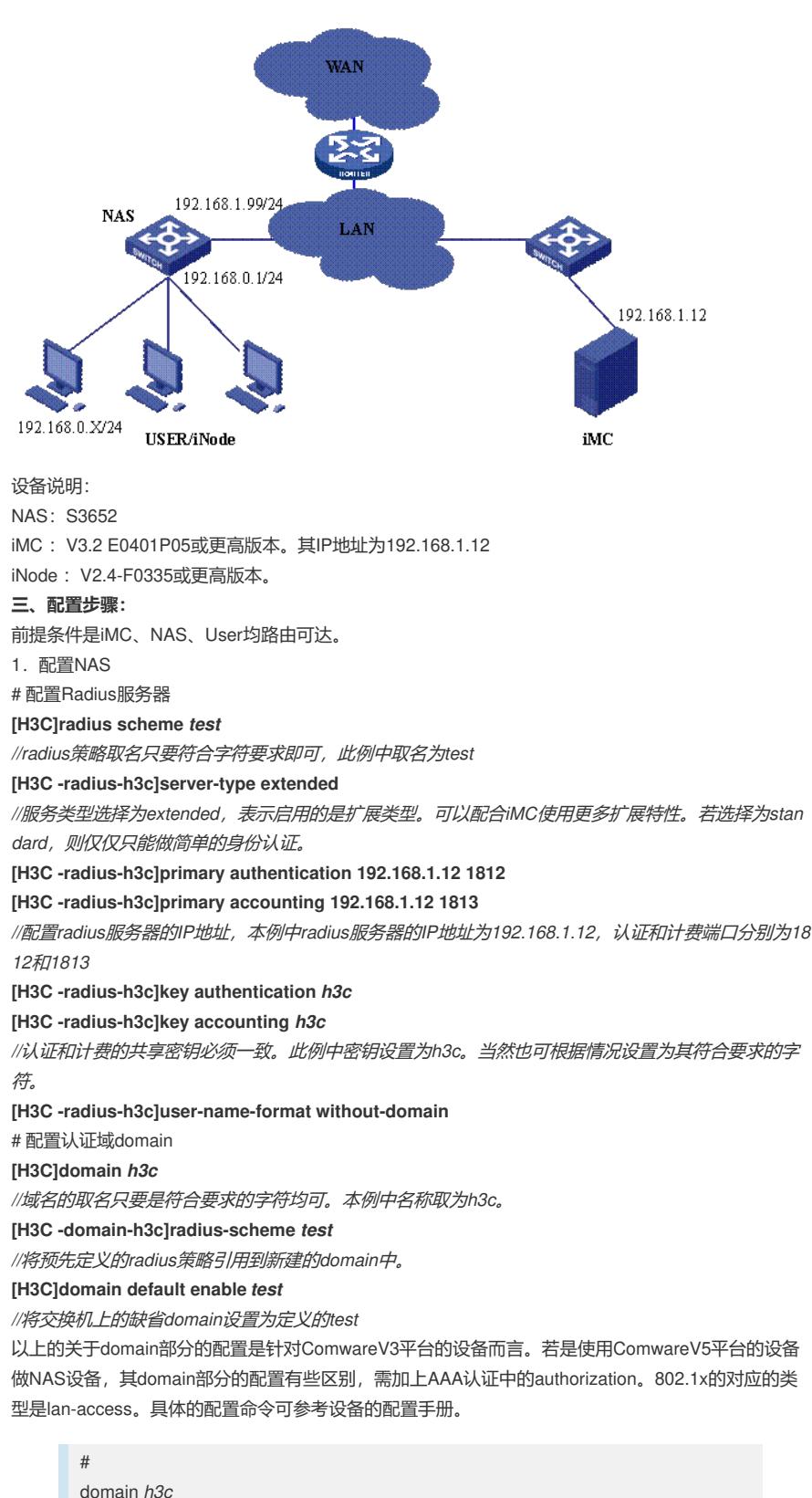

authentication lan-access radius-scheme *test authorization lan-access radius-scheme test*

accounting lan-access radius-scheme *test*

# 配置VLAN **[H3C]Vlan 2 [H3C-vlan2]Port interface GigabitEthernet1/1/1 to GigabitEthernet1/1/4 [H3C]Interface vlan 2** *//*管理*Vlan* **[H3C -Interface-vlan-2]ip add 192.168.1.99 255.255.255.0 [H3C]Interface vlan 1** *//*用户*Vlan* **[H3C -Interface-vlan-1]ip add 192.168.0.1 255.255.255.0**

# 启动802.1X认证 **[H3C] dot1x** *//*全局启动*802.1x* **[H3C]interface Ethernet 1/0/1** *//*准备对接口启 用*802.1x*

**[H3C-Ethernet1/0/1]dot1x**

*//*表示对下行口*Ethernet 1/0/1* 接口(连接客户端*PC*的接口)启动*802.1x*认证,当然如 果配置*[H3C] dot1x interface Ethernet 1/0/1 to Ethernet 1/0/48*则表示*Ethernet 1/0/1* 到 *Ethernet 1/0/48*所有下行口都启用*dot1x*认证。但不能对连接认证服务器的上行口启 动*dot1x*。

注: 这里只是列出了802.1X的所有必须的配置, 还有一些高级选项可以自行配置, 如 version check、accounting on等。具体的配置命令参考设备的配置手册。

2. 配置iMC

1).配置接入设备参数:业务>>接入业务>>接入设备配置

这里必须将NAS的上行端口(靠近iMC的端口)地址添加到起始地址和结束地址之间 。共享密钥和端口必须与设备的配置一致。

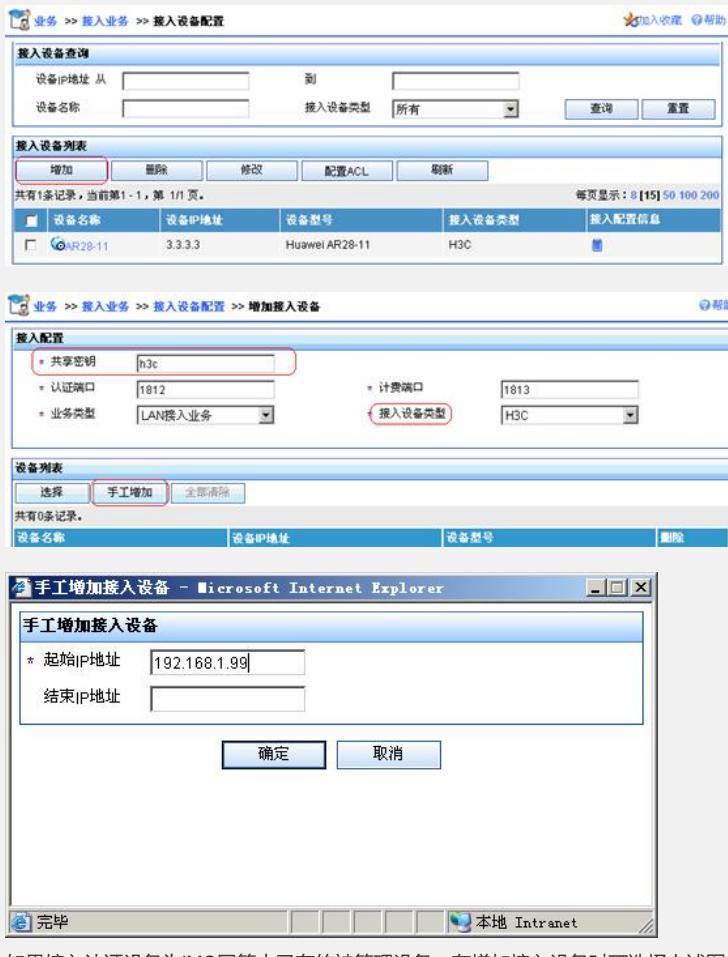

如果接入认证设备为iMC网管中已有的被管理设备,在增加接入设备时可选择上述图 中的【选择】,然后查询出网管中现有的设备作为接入认证的设备。

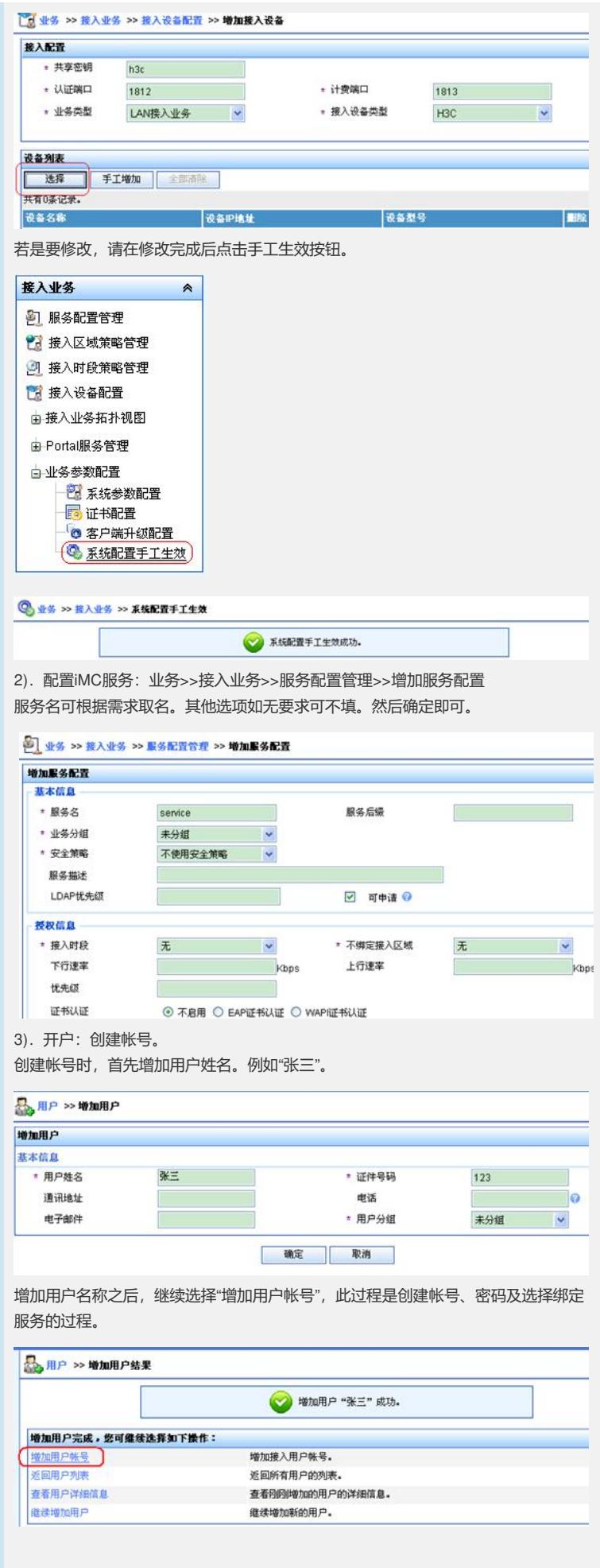

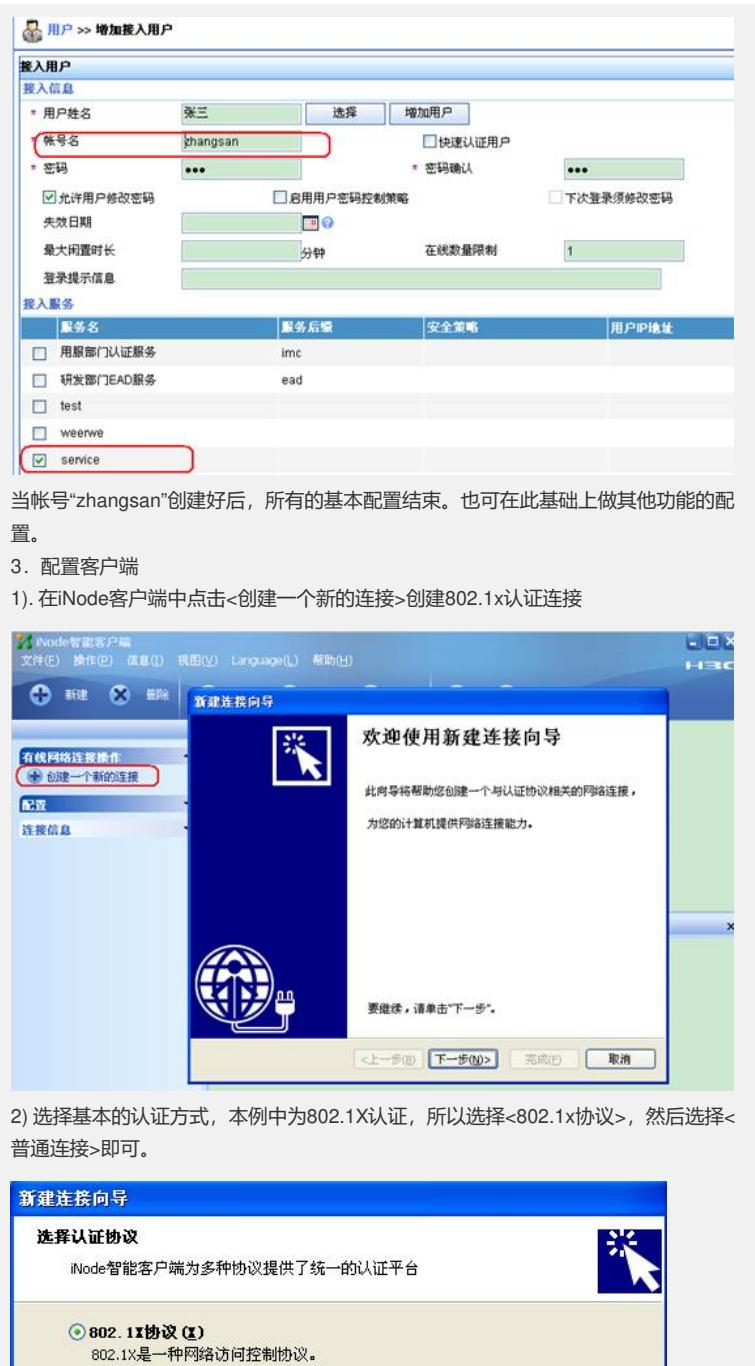

○ Portal协议(P)<br>Portal是一种基于门户的宽带认证上网方式。

<上一步(B) 下一步(N)> 完成(E) 取消

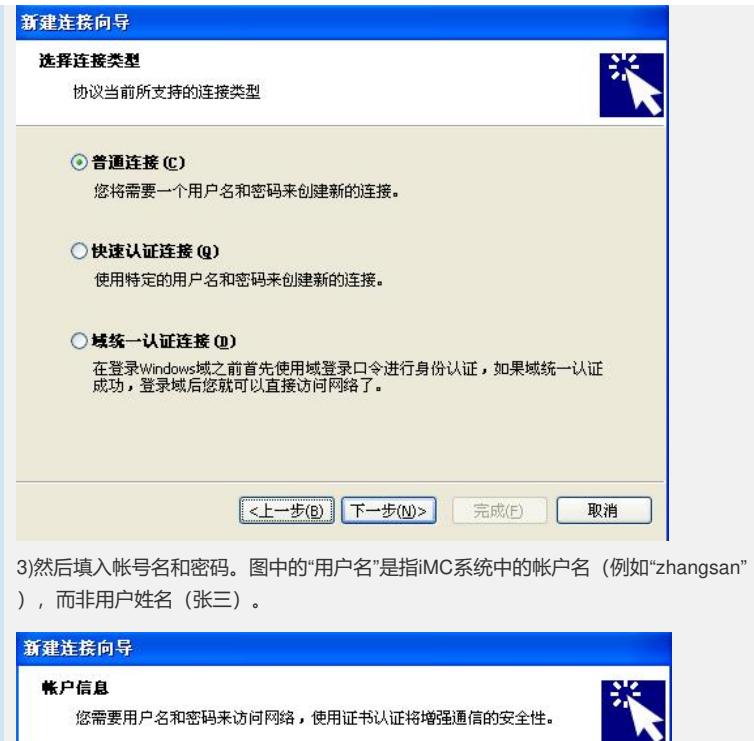

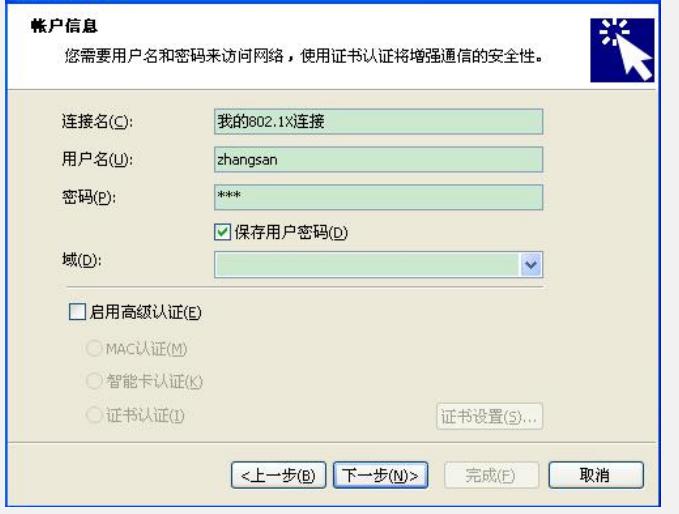